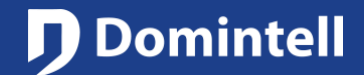

# ETHERNET MODULES

This document will introduce Domintell Ethernet modules: their functionalities, how to configure them (IP settings) and how to reach them from the Internet (configuration of the port forwarding).

The goal of this document is to provide the required knowledge to understand and configure the Domintell Ethernet devices.

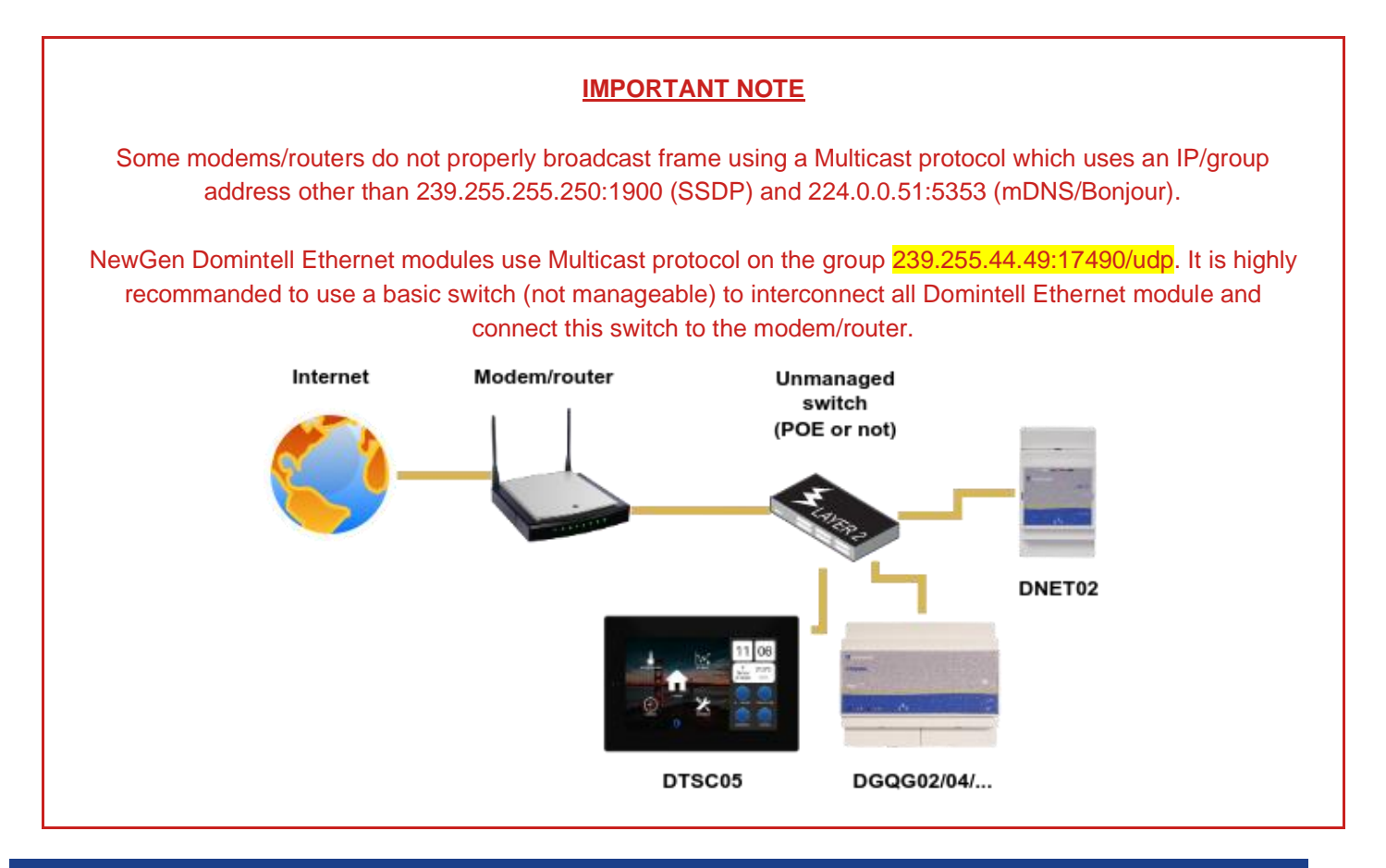

### **Ethernet basics**

Ethernet networks are divided into several types: LAN (Local Area Network), WLAN (Wireless Local Area Network), WAN (Wide Area Network often called the "Internet" or the "Cloud"), DMZ (Demilitarized Zone, an isolated zone in a company's network for self-hosted web or mail servers), …

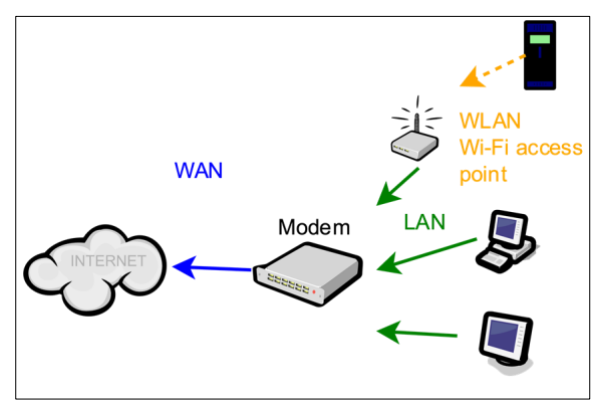

*Illustration 1: Types of Ethernet networks: LAN, WLAN and WAN*

Rue de la Maîtrise 9 1400 Nivelles – Belgium Tel +32 (0) 67 88 82 50

### TECHNICAL NOTE

# ETHERNET MODULES

This document will focus on LAN and WAN.

A network is composed of several devices (computers, smartphones, routers/modems, servers, …). Each device is identified by:

- its physical address also called MAC or Ethernet address. It is globally unique (like a bank account number or the serial number of a mobile phone). There is nothing more to know about MAC addresses for the scope of this document.
- its IP address. On residential LAN, IP addresses like 192.168.0.x or 192.168.1.x are usually used. Each device on a same network must have a different IP address from each other (duplicated IP addresses are forbidden).

A device (associated to an IP address) can host several services, each of them associated to a different port number. A service defines a website server, a mail server, a video server (IP camera), etc. The IP address/port pair will identify the service. The most common ports are **80** (HTTP, standard website), **443** (HTTPS, encrypted website), **25** (SMTP, mail server), **17481** (standard port of Domintell modules).

To fully define a service, the protocol must be provided: UDP (needs few resources but can lose data/packets) and TCP (needs more resources but avoids losing data/packets).

In most cases, devices connected on the same network can communicate freely to each other.

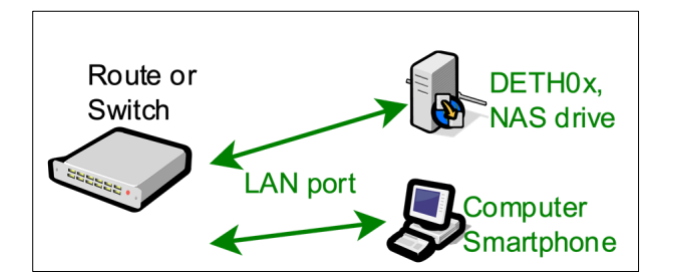

*Illustration 2: LAN-to-LAN communications*

To interconnect two (or more) networks together - for example to connect a residential/home network (LAN) to the Internet (WAN) - a device called router/modem is used. A residential router/modem will allow all devices connected to the LAN to communicate with any devices (servers) on the WAN. This is the usual situation when someone visits a website (http://www.domintell.com, http://www.google.com, …)

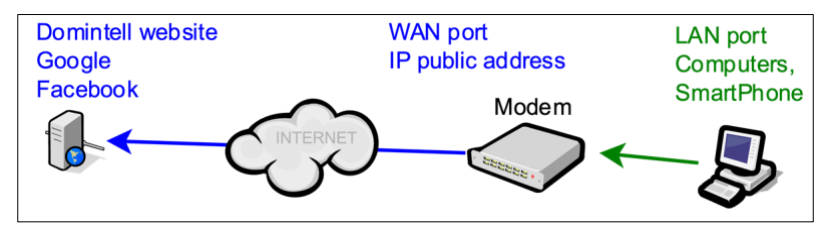

*Illustration 3: LAN to WAN connection*

Rue de la Maîtrise 9 1400 Nivelles – Belgium Tel +32 (0) 67 88 82 50  $\blacksquare$  domintell.com  $\blacksquare$   $\blacksquare$   $\blacks$ 

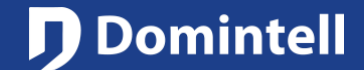

# ETHERNET MODULES

By default, if a device on the WAN (or another LAN separated from the other LAN by a WAN - understand a router/modem) tries to initiate a communication with a device on a LAN, it will be blocked by the router/modem. This generally means that a user cannot connect to the computer, NAS, music server, Domintell Ethernet modules of its neighbor.

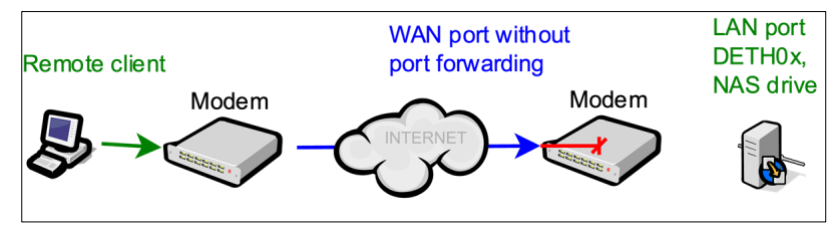

*Illustration 4: Remote connection denied without port forwarding*

A mechanism in the router/modem must be programmed to allow this external connection to reach the device on the LAN. The mechanism is called *port forwarding*.

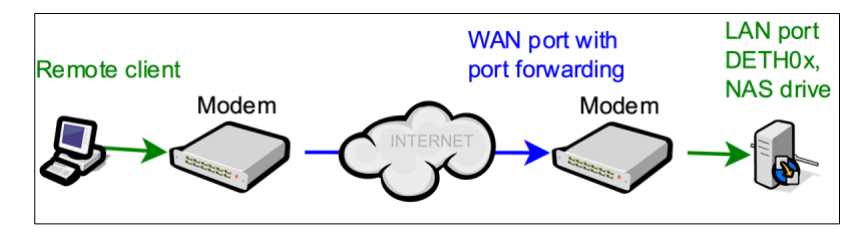

*Illustration 5: Remote connection authorized with port forwarding*

**Terms LAN, WAN, router, device, IP address and port must be fully understood to continue reading this document.**

### **Summary of the Domintell Ethernet modules and services**

#### **Glossary**

- server: means that the module is listening for incoming connections (inbound connection).
- client: means that the module will start the connection with a remote server (outbound connection).
- For UDP port: the module is listening on this port for incoming data but will also send data to remote host.

### **DELEC01**

- Port 67/udp and Port 68/udp: DHCP client.
	- $\rightarrow$  Not used if a static IP address is set.
- Port 5353/udp: discover service over Bonjour/mDNS protocol.
- Port 17483/udp: discover service.
- → Only to be able to DISCOVER modules using broadcast (255.255.255.255). *Do not forward this port in the modem/router!*
- Port 17485/tcp server: data server.

Rue de la Maîtrise 9 1400 Nivelles – Belgium Tel +32 (0) 67 88 82 50  $\blacksquare$  domintell.com  $\blacksquare$   $\blacksquare$   $\blacks$ 

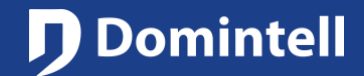

## ETHERNET MODULES

 $\rightarrow$  DGQG connects to this port to read data from module.

### **DETH02**

- Port 67/udp and Port 68/udp: DHCP client.
	- $\rightarrow$  Not used if a static IP address is set.
- Port 17481/udp: LightProtocol server.
	- $\rightarrow$  Used to control a Domintell installation with a smartphone (or a tablet) and a dedicated application (Domintell Pilot, domRemote, iRIdium or any third-party application).

### **DETH03**

- Port 17481/udp: Configuration server.
	- $\rightarrow$  Used to configure a Domintell installation using the Domintell2 configuration software or GoldenGate for DGQG01 (replace USB cable on DGQG01).
- Port 67/udp and Port 68/udp: DHCP client.
	- $\rightarrow$  Not used if a static IP address is set.

### **DGQG02/DGQG03/DGQG04/DGQG05**

- Port 21/tcp (+ 3000-3100/tcp for passive connections): FTP server.
	- $\rightarrow$  Accessible via: ftp://<ip\_address>:21/
	- $\rightarrow$  FTP server is used to update the O.S., retrieve logs, ...
	- $\rightarrow$  It cannot be accessed behind a modem/router (port cannot be forwarded). See FTPoverHTTP service (17421/tcp).
- Port 53/udp: DNS resolver client.
- Port 67/udp and Port 68/udp: DHCP client.
	- $\rightarrow$  Not used if a static IP address is set.
- SSDP Multicast group 239.255.255.250:1900/udp: discover service.
	- → Another protocol to be able to discover Ethernet modules on LAN. *Do not forward this port in the modem/router !*
- Port 1980/tcp server: discover service.
	- → HTTP server used to retrieve service description from SSDP protocol. *Do not forward this port in the modem/router!*
- Port 4002/tcp client: Domintell cloud.
	- $\rightarrow$  Only used if the Domintell cloud is explicitly enabled in the application.
	- $\rightarrow$  Used to send notifications to Pilot2 through the Domintell cloud infrastructure.

Rue de la Maîtrise 9 1400 Nivelles – Belgium Tel +32 (0) 67 88 82 50  $M = N - V^2$  4 | 10

# **Domintell**

# ETHERNET MODULES

- $\rightarrow$  Used to send/received LightProtocol data to Pilot2 through the Domintell cloud infrastructure (not used when there is a DNET02 is in the application).
- Port 5353/udp: discover service over Bonjour/mDNS protocol.
- Port 17481/tcp server: LightProtocol server
	- $\rightarrow$  Disabled when there is a DNET02 in the application.
	- → DETH02 emulation over secured WebSocket. Allow control of the Domintell installation via a Smartphone using a NewGen application (Domintell Pilot, DomRemote, …).
- Port 17483/tcp server: Configuration server for GoldenGate.
	- $\rightarrow$  Replace the old UDP DETH03 module. Now communications run over secured WebSocket. Allow configuration of the Domintell installation using GoldenGate software.
- Port 17483/udp: discover service.
	- → Only to be able to DISCOVER module using broadcast (255.255.255.255). *Do not forward this port in the modem/router!*
- Port 17484/tcp client and server: file manager service.

→ Port to exchange files with other Domintell modules or GoldenGate. *Do not forward this port in the modem/router!*

- Multicast group 239.255.44.49:17490/udp: Domintell bus over Ethernet and discover service.
	- $\rightarrow$  Group to communicate with other Domintell modules. It is also used to discover Domintell modules or to send status/progression of an update. *Do not forward this port in the modem/router!*
- Port 17491/udp: status service.
	- $\rightarrow$  Broadcast port used to send current device status (e.g. update's progression) that will be caught by monitoring software (e.g. GoldenGate). *Do not forward this port in the modem/router!*

### **DNET01**

- Port 21/tcp (+ 3000-3100/tcp for passive connections) server: FTP server.
	- $\rightarrow$  Accessible via: ftp://<ip\_address>:21/
	- $\rightarrow$  FTP server is used to update the O.S. and the application, retrieve logs, ...
- Port 53/udp: DNS resolver client.
- Port 67/udp and Port 68/udp: DHCP client.
	- $\rightarrow$  Not used if static IP address is set.
- SSDP Multicast group 239.255.255.250:1900/udp: discover service.
	- → Another protocol to be able to discover Ethernet modules on LAN. *Do not forward this port in the modem/router!*

Rue de la Maîtrise 9 1400 Nivelles – Belgium Tel +32 (0) 67 88 82 50  $\blacksquare$  domintell.com  $\blacksquare$  E N – V 2  $\blacksquare$  5 | 10 • Port 1980/tcp server: discover service.

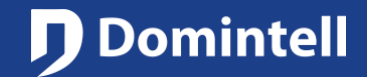

# ETHERNET MODULES

- → HTTP server used to retrieve service description from SSDP protocol. *Do not forward this port in the modem/router!*
- Port 5353/udp: discover service over Bonjour/mDNS protocol.
- Port 17481/tcp server: LightProtocol server.
	- $\rightarrow$  Not used if disabled in the application.
	- → DETH02 emulation over secured WebSocket. Allow control of the Domintell installation via a Smartphone using a NewGen application (Domintell Pilot, DomRemote, …).
- Port 17481/udp: LightProtocol server.
	- $\rightarrow$  Not used if disabled in the application.
	- $\rightarrow$  DETH02 emulation over UDP (Legacy DETH02). Allow control of the Domintell installation via a Smartphone using an old generation application (iDomintell, DomintellRemote, iRIdium, …). This mode should not be used and must be disabled if possible.
- Port 17483/tcp server: Configuration server for GoldenGate.
	- $\rightarrow$  Not used if disabled in the application.
	- → DETH03 emulation over secured WebSocket. Allow configuration of the Domintell installation using GoldenGate software (Replace USB conncetion on DGQG01).
- Port 17483/udp: discover service.
	- → Only to be able to DISCOVER DETH03 emulation. *Do not forward this port in the modem/router!*
- Multicast group 239.255.44.49:17490/udp: Domintell bus over Ethernet and discover service.
	- $\rightarrow$  group to communicate with other Domintell modules. *Do not forward this port in the modem/router!*
- Port 17491/udp: status service.
	- → *Broadcast port used to send current device status (e.g. update's progression) that will be caught by monitoring software (e.g. GoldenGate). Do not forward this port in the modem/router!*

#### **DNET02**

- Port 21/tcp (+ 3000-3100/tcp for passive connections) server: FTP server.
	- $\rightarrow$  Accessible via: ftp://<ip\_address>:21/
	- $\rightarrow$  FTP server is used to update the O.S., retrieve logs, ...
- Port 53/udp: DNS resolver client.
- Port 67/udp and Port 68/udp: DHCP client.
	- $\rightarrow$  Not used if static IP address is set.
- SSDP Multicast group 239.255.255.250:1900/udp: discover service.

Rue de la Maîtrise 9 1400 Nivelles – Belgium Tel +32 (0) 67 88 82 50  $\blacksquare$  domintell.com  $\blacksquare$   $\blacksquare$   $\blacks$ 

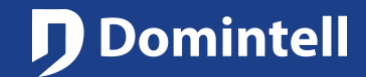

# ETHERNET MODULES

- → Another protocol to be able to discover Ethernet modules on LAN. *Do not forward this port in the modem/router!*
- Port 1980/tcp server: discover service.
	- → HTTP server used to retrieve service description from SSDP protocol. *Do not forward this port in the modem/router!*
- Port 4002/tcp client: Domintell cloud.
	- $\rightarrow$  Only used if the Domintell cloud is explicitly enabled in application.
	- $\rightarrow$  Used to send/received LightProtocol data to Pilot2 through the Domintell cloud infrastructure.
	- $\rightarrow$  Used to send/received commands/statuses to voice assistant (Alexa®, ...) through the Domintell cloud infrastructure. Only used if there are items enabled to be controlled by a voice assistant.
- Port 5353/udp: discover service over Bonjour/mDNS protocol.
- Port 17481/tcp server: LightProtocol server.
	- $\rightarrow$  Not used if disabled in application.
	- $\rightarrow$  DETH02 emulation over secured WebSocket. Allow control of the Domintell installation via a Smartphone using a NewGen application (Domintell Pilot, DomRemote, …).
- Port 17481/udp: LightProtocol server
	- $\rightarrow$  Not used if disabled in application.
	- $\rightarrow$  DETH02 emulation over UDP (Legacy DETH02). Allow control of the Domintell installation via a Smartphone using an old generation application (iDomintell, DomintellRemote, iRIdium, …). This mode should not be used and must be disabled if possible.
- Port 17483/udp: discover service.
	- → Allow discovering of this module using UDP broadcast. *Do not forward this port in the modem/router!*
- Port 17484/tcp server: file manager service.
	- → Port to exchange files with other Domintell modules or GoldenGate. *Do not forward this port in the modem/router!*
- Multicast group 239.255.44.49:17490/udp: Domintell bus over Ethernet and discover service.
	- → group to communicate with other Domintell modules. *Do not forward this port in the modem/router!*
- Port 17491/udp: status service.
	- $\rightarrow$  Broadcast port used to send current device status (e.g. update's progression) that will be caught by monitoring software (e.g. GoldenGate). *Do not forward this port in the modem/router!*
- Third-party modules: ports are only used/opened when these modules are enabled/configured in the application.
	- $\rightarrow$  DoorBird® (doorstation)
- Port 5353/udp: discover service over Bonjour/mDNS protocol.
- Search for DoorBird devices on the local network.
- Port 6524/udp: event service.

Rue de la Maîtrise 9 1400 Nivelles – Belgium Tel +32 (0) 67 88 82 50  $10$  domintell.com  $2 \times 7 + 10$ 

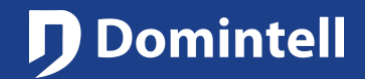

## ETHERNET MODULES

- Listening on this port to receive encrypted events from DoorBird device (like push on call button or motion detections).
- Port 80/tcp (client): control service.
- Outbound connection to the DoorBird device to control the integrated relays or the IR LED (using DoorBird API).
- → ModBus® TCP
- Port 502/tcp (client): data service.
- Outbound connection to the ModBus device to read/write its registers. The port 502 is the default port but it can be changed in GoldenGate if ModBus device uses a non standard port number!
- $\rightarrow$  Voice Assistant
- See the Domintell cloud section (port 4002/tcp)

#### **DTSC02/DTSC04**

- Port 21/tcp (+ 3000-3100/tcp for passive connections) server: FTP server.
	- $\rightarrow$  Accessible via: ftp://<ip\_address>:21/
	- $\rightarrow$  FTP server is used to update the O.S. and the application, retrieve logs, screenshots, ...
	- $\rightarrow$  It cannot be accessed behind a modem/router (port cannot be forwarded). See FTPoverHTTP servive (17421/tcp).
- Port 53/udp: DNS resolver client.
- Port 67/udp and Port 68/udp: DHCP client.
	- $\rightarrow$  Not used if static IP address is set.
- Port 5353/udp: discover service over Bonjour/mDNS protocol.
- Port 17421/tcp server: FTPoverHTTP service.
	- → Accessible via: http://<ip\_address>:17421/
	- → Can be used to manually update the application of all DTSC02/DTSC04/DVIP01/DVIP02 that are on the same LAN through the Internet.
- Port 17480/tcp server and port 17480/udp: Screenshot service.
	- $\rightarrow$  Accessible via: http://<ip\_address>:17480/
	- $\rightarrow$  This service allows to take screenshot of the current frame displayed.
	- $\rightarrow$  The generated screenshot is available on FTP server.

#### **DTSC05**

• SSDP Multicast group 239.255.255.250:1900/udp: discover service.

Rue de la Maîtrise 9 1400 Nivelles – Belgium Tel +32 (0) 67 88 82 50  $\blacksquare$  domintell.com  $\blacksquare$   $\blacksquare$   $\blacks$ 

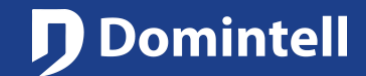

## ETHERNET MODULES

- → Another protocol to be able to discover Ethernet modules on LAN. *Do not forward this port in the modem/router!*
- Port 1980/tcp server: discover service.
	- → HTTP server used to retrieve service description from SSDP protocol. *Do not forward this port in the modem/router!*
- Port 17483/udp: discover service.
	- → Only to be able to DISCOVER module using broadcast (255.255.255.255). *Do not forward this port in the modem/router!*
- Port 17484/tcp server: file manager service.
	- → Port to exchange files with other Domintell modules or GoldenGate. *Do not forward this port in the modem/router!*
- Multicast group 239.255.44.49:17490/udp: Domintell bus over Ethernet and discover service.
	- $\rightarrow$  Group to communicate with other Domintell modules. It is also used to discover Domintell modules or to send status/progression of an update. *Do not forward this port in the modem/router!*
- Port 17491/udp: status service.
	- $\rightarrow$  Broadcast port used to send current device status (e.g. update's progression) that will be caught by monitoring software (e.g. GoldenGate). *Do not forward this port in the modem/router!*

#### **DVIP01/DVIP02**

- Port 21/tcp (+ 3000-3100/tcp for passive connections) server: FTP server.
	- $\rightarrow$  Accessible via: ftp://<ip\_address>:21/
	- $\rightarrow$  FTP server is used to update the O.S. and the application, retrieve logs, screenshots, ...
	- $\rightarrow$  It cannot be accessed behind a modem/router (port cannot be forwarded). See FTPoverHTTP servive (17421/tcp).
- Port 53/udp: DNS resolver client.
- Port 67/udp and Port 68/udp: DHCP client.
	- $\rightarrow$  Not used if static IP address is set.
- Port 5353/udp: discover service over Bonjour/mDNS protocol.
- Port 17421/tcp server: FTPoverHTTP service.
	- $\rightarrow$  Accessible via: http://<ip\_address>:17421/
	- $\rightarrow$  Can be used to manually update the application of all DTSC02/DTSC04/DVIP01/DVIP02 that are on the same LAN through the Internet.

#### **GoldenGate**

GoldenGate uses several technologies to find any DGQG on the local network:

Rue de la Maîtrise 9 1400 Nivelles – Belgium Tel +32 (0) 67 88 82 50  $\blacksquare$  domintell.com  $\blacksquare$   $\blacksquare$   $\blacks$ 

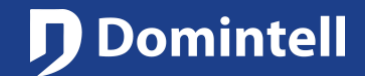

# ETHERNET MODULES

- Port 5353/udp: discover service over Bonjour/mDNS protocol.
- Port 17483/tcp client: Configuration server for GoldenGate.
	- $\rightarrow$  DETH03 emulation over secured WebSocket. Allow configuration of the Domintell installation using GoldenGate software (Replace USB connection on DGQG01).
- Port 17483/udp: discover service.
	- → Only to be able to DISCOVER module using broadcast (255.255.255.255). *Do not forward this port in the modem/router!*
- Port 17484/tcp client: file manager service.
	- → Port to send and read application to/from DGQG modules. *Do not forward this port in the modem/router!*
- Multicast group 239.255.44.49:17490/udp: Domintell bus over Ethernet and discover service.
	- $\rightarrow$  Group to communicate with other Domintell modules. It is also used to discover Domintell modules or to send status/progression of an update. *Do not forward this port in the modem/router!*
- Port 17491/udp: status service.
	- → Broadcast port used to receive statuses of Domintell modules (e.g. update's progression). *Do not forward this port in the modem/router!*

#### **GoldenGate for DGQG01**

GoldenGate opens ports on your computer to receive data from Domintell2 modules. On some operating systems (mainly Windows), the firewall will pop-up a dialog to warn you that GoldenGate tries to open ports on your computer. You must allow/authorize access the be able to use the following features:

- Port 17481/udp: discover service.
	- $\rightarrow$  Used to discover Ethernet modules and received data from these modules. GoldenGate only listen (open) this port when port list is refreshed (at startup or when refresh button is clicked). *Do not forward this port in the modem/router!*
- Port 17483/udp: discover service.
	- → Only to be able to DISCOVER module using broadcast (255.255.255.255). *Do not forward this port in the modem/router!*
- Port 17491/udp: status service.
- Used to receive status messages broadcasted by other Domintell2 modules (e.g. update's progression). *Do not forward this port in the modem/router!*

TECHNICAL NOTE

# MODULES ETHERNET

Ce document présente les modules Ethernet Domintell : leurs fonctionnalités, comment les configurer (paramètres IP) et comment les atteindre depuis Internet (configuration de la redirection de port).

L'objectif de ce document est de fournir les connaissances nécessaires à la compréhension et à la configuration des dispositifs Ethernet Domintell.

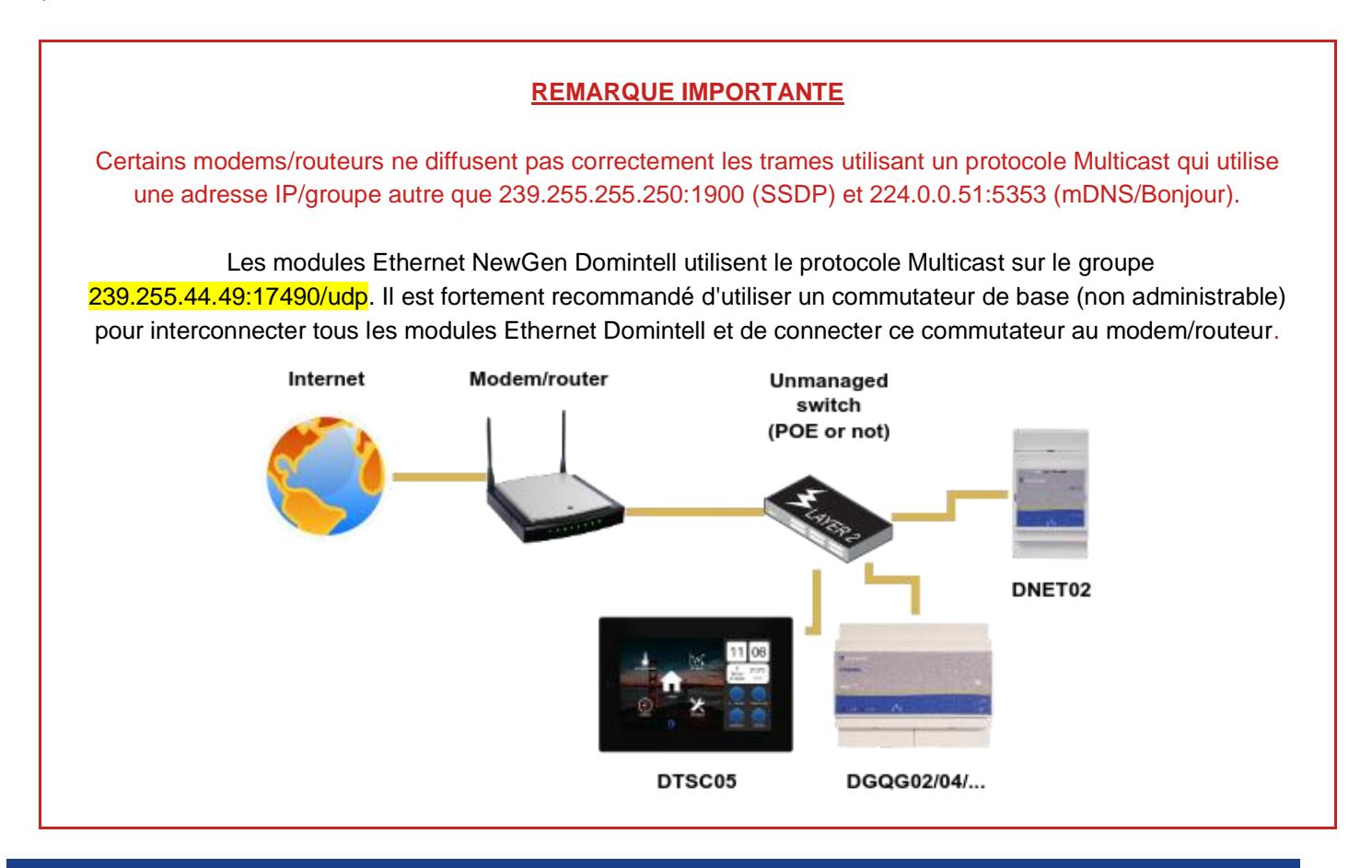

### **Les basiques d'Ethernet**

Les réseaux Ethernet sont divisés en plusieurs types : LAN (Local Area Network), WLAN (Wireless Local Area Network), WAN (Wide Area Network, souvent appelé "Internet" ou "Cloud"), DMZ (Demilitarized Zone, une zone isolée dans le réseau d'une entreprise pour les serveurs web ou de messagerie auto-hébergés, …)

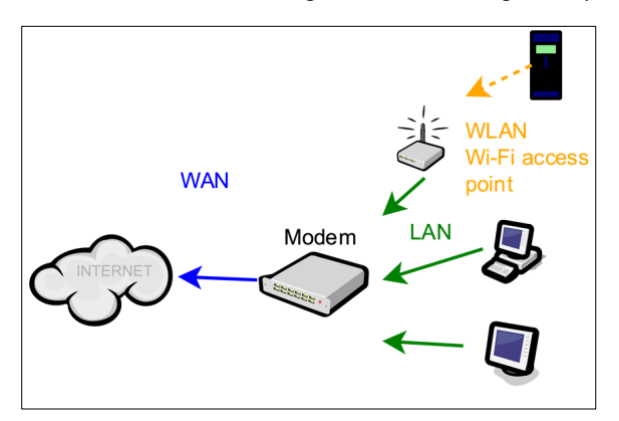

*Illustration 1: Types de réseaux Ethernet: LAN, WLAN and WAN*

Rue de la Maîtrise 9 1400 Nivelles – Belgique Tél +32 (0) 67 88 82 50  $d$ omintell.com  $f \rvert R - V 2$  1 | 11

# MODULES ETHERNET

Ce document se concentrera sur le LAN et le WAN.

Un réseau est composé de plusieurs appareils (ordinateurs, smartphones, routeur/modems, serveurs, …). Chaque appareil est identifié par :

- Son adresse physique aussi appelée MAC ou adresse Ethernet. Elle est mondialement unique (comme un numéro de compte bancaire ou le numéro de série d'un téléphone). Il n'y a rien de plus à savoir sur les MAC adresses dans le cadre de ce document.
- Son adresse IP. Sur un réseau local résidentiel, on utilise généralement des adresses IP telles que 192.168.0.x ou 192.168.1.x. Chaque appareil d'un même réseau doit avoir une adresse IP différente (les adresses IP dupliquées sont interdites).

Un appareil (associé à une adresse IP) peut héberger plusieurs services, chacun d'entre eux étant associé à un numéro de port différent. Un service définit un serveur de site web, un serveur de messagerie, un serveur vidéo (caméra IP), etc. Le couple adresse IP/port permet d'identifier le service. Les ports les plus courants sont **80** (HTTP, site web standard), **443** (HTTPS, site web crypté), **25** (SMTP, serveur de messagerie), **17481** (port standard des modules Domintell).

Pour définir complètement un service, le protocole doit être fourni : UDP (nécessite peu de ressources mais peut perdre des données/paquets) et TCP (nécessite plus de ressources mais évite de perdre des données/paquets).

Dans la plupart des cas, les appareils connectés au même réseau peuvent communiquer librement entre eux.

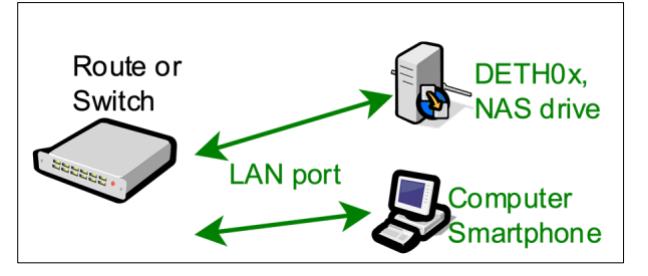

*Illustration 2: communications LAN à LAN*

Pour interconnecter deux réseaux (ou plus), par exemple pour connecter un réseau résidentiel (LAN) à Internet (WAN), on utilise un appareil appelé routeur/modem. Un routeur/modem domestique permet à tous les appareils connectés au réseau local de communiquer avec les appareils (serveurs) du réseau étendu. C'est la situation habituelle lorsque quelqu'un visite un site web (http://www.domintell.com, http://www.google.com, …)

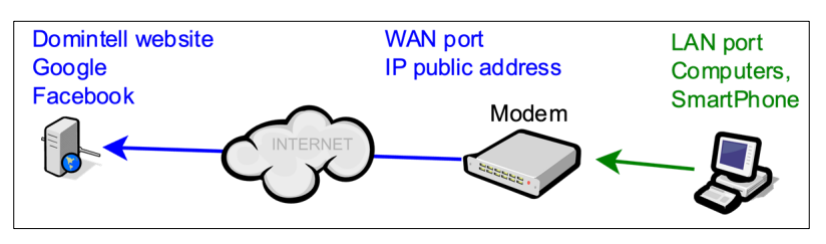

*Illustration 3: connexion LAN à WAN*

Rue de la Maîtrise 9 1400 Nivelles – Belgique Tél +32 (0) 67 88 82 50  $d$ omintell.com  $R - V2$  2 | 11

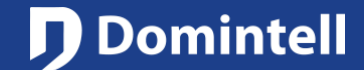

# MODULES ETHERNET

Par défaut, si un appareil sur le WAN (ou un autre LAN séparé de l'autre LAN par un WAN - comprenez un routeur/modem) tente d'initier une communication avec un appareil sur un LAN, il sera bloqué par le routeur/modem. Cela signifie généralement qu'un utilisateur ne peut pas se connecter à l'ordinateur, au NAS, au serveur de musique, aux modules Ethernet Domintell de son voisin.

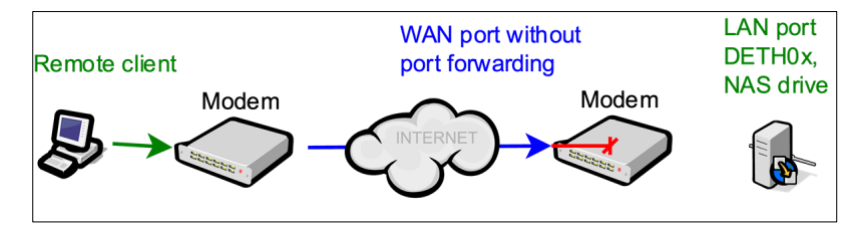

*Illustration 4: Connexion distante refusée sans port forwarding*

Un mécanisme doit être programmé dans le routeur/modem pour permettre à cette connexion externe d'atteindre l'appareil sur le réseau local. Ce mécanisme est appelé *port forwarding*.

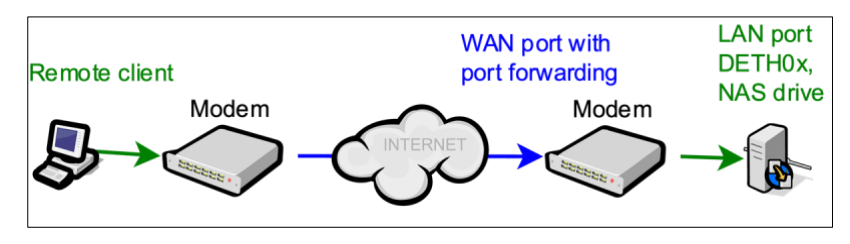

*Illustration 5: Remote connection authorized with port forwarding*

**Les termes LAN, WAN, routeur, appareil, adresse IP et port doivent être parfaitement compris pour poursuivre la lecture de ce document.**

### **Résumé des modules et services Ethernet Domintell**

#### **Glossaire**

- serveurb: signifie que le module est à l'écoute des connexions entrantes (connexion entrante).
- clientv: signifie que le module démarre la connexion avec un serveur distant (connexion sortante).
- Pour le port UDP : le module écoute sur ce port les données entrantes, mais il envoie également des données à l'hôte distant.

### **DELEC01**

- Port 67/udp et Port 68/udp : Client DHCP.
	- $\rightarrow$  Pas utilisé si une adresse IP statique est définie.
- Port 5353/udp: service découverte via protocole Bonjour/mDNS.
- Port 17483/udp: service découverte.
	- → Uniquement pour pouvoir DÉCOUVRIR des modules en utilisant la diffusion (255.255.255.255). *Ne forwardez pas ce port dans le modem/routeur !*
- Port 17485/tcp serveur : serveur données.

Rue de la Maîtrise 9 1400 Nivelles – Belgique Tél +32 (0) 67 88 82 50  $d$ omintell.com  $R - V2$  3 | 11

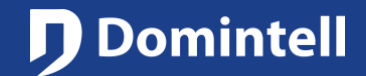

# MODULES ETHERNET

 $\rightarrow$  Le DGQG se connecte à ce port pour lire les données du module.

### **DETH02**

- Port 67/udp and Port 68/udp : client DHCP.
	- $\rightarrow$  Pas utilisé si une adresse IP statique est définie.
- Port 17481/udp : serveur LightProtocol.
	- → Permet de contrôler une installation Domintell à partir d'un smartphone (ou d'une tablette) et d'une application dédiée (Domintell Pilot, domRemote, iRIdium ou toute autre application tierce).

### **DETH03**

- Port 17481/udp: serveur de configuration.
	- → Utilisé pour configurer une installation Domintell à l'aide du logiciel de configuration Domintell2 ou GoldenGate pour DGQG01 (remplacer le câble USB sur DGQG01).
- Port 67/udp et Port 68/udp : client DHCP.
	- → Non utilisé si une adresse IP statique est définie.

#### **DGQG02/DGQG03/DGQG04/DGQG05**

- Port 21/tcp (+ 3000-3100/tcp pour les connexions passives): serveur FTP.
	- $\rightarrow$  Accessible via : ftp://<ip\_address>:21/
	- $\rightarrow$  Le serveur FTP est utilisé pour mettre à jour l'O.S., récupérer les logs, ...
	- → Il n'est pas possible d'y accéder derrière un modem/routeur (le port ne peut pas être transféré). Voir le service FTPoverHTTP (17421/tcp).
- Port 53/udp : Client de résolution DNS.
- Port 67/udp et Port 68/udp: client DHCP.
	- $\rightarrow$  Non utilisé si une adresse IP statique est définie.
- Groupe multicast SSDP 239.255.255.250:1900/udp: service découverte.
	- → Autre protocole permettant de découvrir les modules Ethernet sur le LAN. *Ne forwardez pas ce port vers le modem/routeur !*
- Port 1980/tcp serveur : service découverte.
	- → Serveur HTTP utilisé pour récupérer la description du service à partir du protocole SSDP. *Ne forwardez pas ce port vers le modem/routeur !*
- Port 4002/tcp client : cloud Domintell.
	- $\rightarrow$  Utilisé uniquement si le nuage Domintell est explicitement activé dans l'application.

Rue de la Maîtrise 9 1400 Nivelles – Belgique Tél +32 (0) 67 88 82 50  $M_{\rm H}$  domintell.com  $\overline{PR} - V2$  4 | 11

### TECHNICAL NOTE

# MODULES ETHERNET

- → Utilisé pour envoyer des notifications à Pilot2 via l'infrastructure cloud Domintell.
- → Utilisé pour envoyer/recevoir des données LightProtocol vers Pilot2 à travers l'infrastructure cloud Domintell (non utilisé lorsqu'il y a un DNET02 dans l'application).
- Port 5353/udp : service découverte via le protocole Bonjour/mDNS.
- Port 17481/tcp serveur : serveur LightProtocol
	- $\rightarrow$  Désactivé quand il y a un DNET02 dans l'application.
	- → Émulation DETH02 par WebSocket sécurisé. Permettre le contrôle de l'installation Domintell via un smartphone à l'aide d'une application NewGen (Domintell Pilot, DomRemote, ...).
- Port 17483/tcp serveur : serveur de configuration pour GoldenGate.
	- → Remplace l'ancien module UDP DETH03. Les communications se font désormais par WebSocket sécurisé. Permet la configuration de l'installation Domintell à l'aide du logiciel GoldenGate.
- Port 17483/udp : service découverte.
	- → Uniquement pour pouvoir DÉCOUVRIR le module en utilisant la diffusion (255.255.255.255). *Ne forwardez pas ce port vers le modem/routeur !*
- Port 17484/tcp client et serveur : service de gestion de fichiers.
	- → Port pour l'échange de fichiers avec d'autres modules Domintell ou GoldenGate. *Ne forwardez pas ce port vers le modem/routeur !*
- Group multicast 239.255.44.49:17490/udp : bus Domintell via Ethernet et service découverte.
	- → Groupe permettant de communiquer avec d'autres modules Domintell. Il est également utilisé pour découvrir les modules Domintell ou pour envoyer l'état/progression d'une mise à jour. *Ne forwardez pas ce port vers le modem/routeur !*
- Port 17491/udp : service de statut.
	- → Port de diffusion utilisé pour envoyer l'état actuel de l'appareil (par exemple, la progression de la mise à jour) qui sera détecté par le logiciel de surveillance (par exemple, GoldenGate). *Ne forwardez pas ce port vers le modem/routeur !*

### **DNET01**

- Port 21/tcp (+ 3000-3100/tcp for connexions passives) serveur : serveur FTP.
	- $\rightarrow$  Accessible via : ftp://<ip\_address>:21/
	- $\rightarrow$  Ce serveur FTP est utilisé pour mettre à jour le système d'exploitation et l'application, pour récupérer les logs, ...
- Port 53/udp : client de résolution DNS.
- Port 67/udp et Port 68/udp : client DHCP.
	- $\rightarrow$  Non utilisé si une adresse IP statique est définie..
- Groupe multicast SSDP 239.255.255.250:1900/udp: service de découverte.

Rue de la Maîtrise 9 1400 Nivelles – Belgique Tél +32 (0) 67 88 82 50  $d$ omintell.com  $f \rvert R - V \rvert 2$  5 | 11

### TECHNICAL NOTE

# MODULES ETHERNET

- → Autre protocole permettant de découvrir les modules Ethernet sur le réseau local. *Ne forwardez pas ce port vers le modem/routeur !*
- Port 1980/tcp serveur : service découverte.
	- → Serveur HTTP utilisé pour récupérer la description du service à partir du protocole SSDP. *Ne forwardez pas ce port vers le modem/routeur !*
- Port 5353/udp : service de découverte via le protocole Bonjour/mDNS.
- Port 17481/tcp serveur : serveur LightProtocol.
	- $\rightarrow$  Pas utilisé si désactivé dans l'application.
	- → Émulation DETH02 par WebSocket sécurisé. Permettre le contrôle de l'installation Domintell via un smartphone à l'aide d'une application NewGen (Domintell Pilot, DomRemote, …).
- Port 17481/udp : serveur LightProtocol.
	- $\rightarrow$  Pas utilisé si désactivé dans l'application.
	- → Émulation DETH02 sur UDP (Legacy DETH02). Permettre le contrôle de l'installation Domintell via un smartphone en utilisant une application d'ancienne génération (iDomintell, DomintellRemote, iRIdium, ...). Ce mode ne doit pas être utilisé et doit être désactivé si possible.
- Port 17483/tcp serveur : serveur de configuration pour GoldenGate.
	- $\rightarrow$  Pas utilisé si désactivé dans l'application.
	- → Emulation DETH03 par WebSocket sécurisé. Permet la configuration de l'installation Domintell à l'aide du logiciel GoldenGate (remplace la connexion USB sur DGQG01).
- Port 17483/udp : service de découverte.
	- → Uniquement pour pouvoir DÉCOUVRIR l'émulation DETH03. *Ne forwardez pas ce port vers le modem/routeur !*
- Group multicast 239.255.44.49:17490/udp : bus Domintell via Ethernet et service de découverte.
	- → Groupe pour communiquer avec les autres modules Domintell. *Ne forwardez pas ce port vers le modem/routeur !*
- Port 17491/udp : service de statut.
	- → *Port de diffusion utilisé pour envoyer l'état actuel de l'appareil (par exemple, la progression de la mise à jour) qui*  sera détecté par le logiciel de surveillance (par exemple, GoldenGate).). Ne forwardez pas ce port vers le *modem/routeur !*

### **DNET02**

- Port 21/tcp (+ 3000-3100/tcp pour connexions passives) serveur : serveur FTP.
	- $\rightarrow$  Accessible via : ftp://<ip\_address>:21/
	- $\rightarrow$  Serveur FTP est utilisé pour mettre ) jour l'O.S., retrouver des logs, ...
- Port 53/udp : client de résolution DNS.

Rue de la Maîtrise 9 1400 Nivelles – Belgique Tél +32 (0) 67 88 82 50  $d$ omintell.com 6 | 11

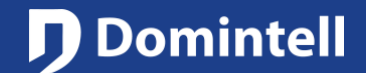

# MODULES ETHERNET

- Port 67/udp et Port 68/udp : client DHCP.
	- $\rightarrow$  Non utilisé si l'adresse IP statique est définie.
- Groupe multicast SSDP 239.255.255.250:1900/udp : service de découverte.
	- → Un autre protocole pour découvrir les modules Ethernet sur le LAN. *Ne forwardez pas ce port vers le modem/routeur !*
- Port 1980/tcp serveur : service de découverte.
	- → Serveur HTTP utilisé pour récupérer la description du service à partir du protocole SSDP. *Ne forwardez pas ce port vers le modem/routeur !*
- Port 4002/tcp client : cloud Domintell.
	- $\rightarrow$  Utilisé uniquement si le cloud Domintell est explicitement activé dans l'application.
	- → Utilisé pour envoyer/recevoir des données LightProtocol vers Pilot2 à travers l'infrastructure cloud Domintell.
	- → Utilisé pour envoyer/recevoir des commandes/états à l'assistant vocal (Alexa®, ...) via l'infrastructure cloud de Domintell. Utilisé uniquement si des éléments peuvent être contrôlés par un assistant vocal.
- Port 5353/udp : service de découverte via le protocole Bonjour/mDNS.
- Port 17481/tcp serveur : serveur LightProtocol.
	- $\rightarrow$  Pas utilisé si désactivé dans l'application.
	- → Emulation DETH02 par WebSocket sécurisé. Permettre le contrôle de l'installation Domintell via un smartphone à l'aide d'une application NewGen (Domintell Pilot, DomRemote, …).
- Port 17481/udp : serveur LightProtocol
	- $\rightarrow$  Pas utilisé si désactivé dans l'application.
	- → Émulation DETH02 sur UDP (Legacy DETH02). Permettre le contrôle de l'installation Domintell via un smartphone en utilisant une application d'ancienne génération (iDomintell, DomintellRemote, iRIdium, ...). Ce mode ne doit pas être utilisé et doit être désactivé si possible.
- Port 17483/udp : service de découverte.
	- → Permet la découverte de ce module en utilisant la découverte UDP. *Ne forwardez pas ce port vers le modem/routeur !*
- Port 17484/tcp serveur : service de gestion de fichier.
	- → Port pour échanger des fichiers avec d'autres modules Domintell ou GoldenGate. *Ne forwardez pas ce port vers le modem/routeur !*
- Groupe multicast 239.255.44.49:17490/udp : bus Domintell via Ethernet et service de découverte.
	- → Groupe pour communiquer avec les autres modules Domintell. *Ne forwardez pas ce port vers le modem/routeur !*
- Port 17491/udp : service de statut

Rue de la Maîtrise 9 1400 Nivelles – Belgique Tél +32 (0) 67 88 82 50  $d$ omintell.com  $R - V2$  7 | 11

### TECHNICAL NOTE

# MODULES ETHERNET

- → Port de diffusion utilisé pour envoyer l'état actuel de l'appareil (par exemple, la progression de la mise à jour) qui sera détecté par le logiciel de surveillance (par exemple, GoldenGate). *Ne forwardez pas ce port vers le modem/routeur !*
- Modules tiers : les ports ne sont utilisés/ouverts que lorsque ces modules sont activés/configurés dans l'application.
	- → DoorBird® (vidéophone)
- Port 5353/udp : service de découverte via le protocole Bonjour/mDNS.
- Recherche des appareils DoorBird sur le réseau local.
- Port 6524/udp : service d'évènement.
- Écoute sur ce port pour recevoir les événements cryptés de l'appareil DoorBird® (comme l'appui sur le bouton d'appel ou les détections de mouvement).
- Port 80/tcp (client) : service de contrôle.
- Connexion sortante vers le dispositif DoorBird® pour contrôler les relais intégrés ou la LED IR (en utilisant l'API DoorBird®).
- $\rightarrow$  TCP ModBus®
- Port 502/tcp (client) : service de données.
- Connexion sortante vers le dispositif ModBus® pour lire/écrire ses registres. Le port 502 est le port par défaut mais il peut être modifié dans GoldenGate si le dispositif ModBus® utilise un numéro de port non standard !
- $\rightarrow$  Assistant vocal
- Voir la section Domintell cloud (port 4002/tcp)

### **DTSC02/DTSC04**

- Port 21/tcp (+ 3000-3100/tcp pour connexions passives) serveur : serveur FTP.
	- $\rightarrow$  Accessible via : ftp://<ip\_address>:21/
	- $\rightarrow$  Le serveur FTP est utilisé pour mettre à jour le S.O. et l'application, récupérer les logs et les captures d'écran., ...
	- → Il n'est pas possible d'y accéder derrière un modem/routeur (le port ne peut pas être forwardé). Voir le service FTPoverHTTP (17421/tcp).
- Port 53/udp : Client du résolveur DNS.
- Port 67/udp and Port 68/udp : client DHCP.
	- $\rightarrow$  Pas utilisé si une adresse IP statique est définie.
- Port 5353/udp : service de découverte via le protocole Bonjour/mDNS.
- Port 17421/tcp serveur : service FTPoverHTTP.
	- → Accessible via : http://<ip\_address>:17421/

Rue de la Maîtrise 9 1400 Nivelles – Belgique Tél +32 (0) 67 88 82 50  $d$ omintell.com  $R - V2$  8 | 11

# MODULES ETHERNET

- → Peut être utilisé pour mettre à jour manuellement l'application de tous les DTSC02/DTSC04/DVIP01/DVIP02 qui se trouvent sur le même réseau local via Internet.
- Port 17480/tcp serveur et port 17480/udp : service capture d'écran.
	- $\rightarrow$  Accessible via : http://<ip\_address>:17480/
	- $\rightarrow$  Ce service permet de faire une capture d'écran de l'image en cours d'affichage.
	- $\rightarrow$  La capture d'écran générée est disponible sur le serveur FTP.

### **DTSC05**

- Groupe multicast SSDP 239.255.255.250:1900/udp : service de découverte.
	- → Un autre protocole pour découvrir les modules Ethernet sur le LAN. *Ne forwardez pas ce port vers le modem/routeur !*
- Port 1980/tcp server : service de découverte.
	- → Serveur HTTP utilisé pour récupérer la description du service à partir du protocole SSDP. *Ne forwardez pas ce port vers le modem/routeur !*
- Port 17483/udp : service de découverte.
	- → Uniquement pour pouvoir DÉCOUVRIR des modules en utilisant la diffusion (255.255.255.255). *Ne forwardez pas ce port vers le modem/routeur !*
- Port 17484/tcp serveur : service de gestion de fichiers.
	- → Port pour échanger des fichiers avec d'autres modules Domintell ou GoldenGate. *Ne forwardez pas ce port vers le modem/routeur !*
- Groupe multicast 239.255.44.49:17490/udp : bus Domintell via Ethernet et service de découverte.
	- → Groupe permettant de communiquer avec d'autres modules Domintell. Il est également utilisé pour découvrir les modules Domintell ou pour envoyer l'état/progression d'une mise à jour. *Ne forwardez pas ce port vers le modem/routeur !*
- Port 17491/udp : service de statut.
	- $\rightarrow$  Port de diffusion utilisé pour envoyer l'état actuel de l'appareil (par exemple, la progression de la mise à jour) qui sera détecté par le logiciel de surveillance (par exemple, GoldenGate). *Ne forwardez pas ce port vers le modem/routeur !*

### **DVIP01/DVIP02**

- Port 21/tcp (+ 3000-3100/tcp for passive connections) serveur : serveur FTP.
	- $\rightarrow$  Accessible via : ftp://<ip\_address>:21/

Rue de la Maîtrise 9 1400 Nivelles – Belgique Tél +32 (0) 67 88 82 50  $d$ omintell.com  $R - V2$  9 | 11

### TECHNICAL NOTE

# MODULES ETHERNET

- → Le serveur FTP est utilisé pour mettre à jour l'O.S. et l'application, récupérer les journaux, les captures d'écran, etc., ...
- → Il n'est pas possible d'y accéder derrière un modem/routeur (le port ne peut pas être transféré). Voir le service FTPoverHTTP (17421/tcp).
- Port 53/udp : client résolveur DNS.
- Port 67/udp et Port 68/udp : client DHCP.
	- $\rightarrow$  Pas utilisé si une adresse IP statique est définie.
- Port 5353/udp : service de découverte via le protocole Bonjour/mDNS.
- Port 17421/tcp serveur : service FTPoverHTTP.
	- $\rightarrow$  Accessible via : http://<ip\_address>:17421/
	- → Peut être utilisé pour mettre à jour manuellement l'application de tous les DTSC02/DTSC04/DVIP01/DVIP02 qui se trouvent sur le même réseau local via Internet.

### **GoldenGate**

GoldenGate utilise plusieurs technologies pour trouver n'importe quel DGQG sur le réseau local :

- Port 5353/udp : service découverte via le protocole Bonjour/mDNS.
- Port 17483/tcp client : serveur de configuration pour GoldenGate.
- → Émulation DETH03 par WebSocket sécurisé. Permet la configuration de l'installation Domintell à l'aide du logiciel GoldenGate (remplace la connexion USB du DGQG01).
- Port 17483/udp : service de découverte.
	- → Uniquement pour pouvoir DÉCOUVRIR des modules en utilisant la diffusion (255.255.255.255). *Ne forwardez pas ce port vers le modem/routeur !*
- Port 17484/tcp client : service de gestion de fichier.
	- → Port pour l'envoi et la lecture d'applications vers/depuis les modules DGQG. *Ne forwardez pas ce port vers le modem/routeur !*
- Group multicast 239.255.44.49:17490/udp : bus Domintell via Ethernet et service de découverte.
	- → Groupe permettant de communiquer avec d'autres modules Domintell. Il est également utilisé pour découvrir les modules Domintell ou pour envoyer l'état/progression d'une mise à jour. *Ne forwardez pas ce port vers le modem/routeur !*
- Port 17491/udp : service de statut.
	- $\rightarrow$  Port de diffusion utilisé pour recevoir les statuts des modules Domintell (par exemple la progression des mises à jour). *Ne forwardez pas ce port vers le modem/routeur !*

### TECHNICAL NOTE

## MODULES ETHERNET

### **GoldenGate for DGQG01**

Le GoldenGate ouvre des ports sur votre ordinateur pour recevoir les données des modules Domintell2. Sur certains systèmes d'exploitation (principalement Windows), le pare-feu affiche une boîte de dialogue pour vous avertir que le GoldenGate tente d'ouvrir des ports sur votre ordinateur. Vous devez permettre/autoriser l'accès pour pouvoir utiliser les fonctions suivantes :

- Port 17481/udp : service de découverte.
	- → Utilisé pour découvrir les modules Ethernet et recevoir des données de ces modules. La GoldenGate n'écoute (n'ouvre) ce port que lorsque la liste des ports est actualisée (au démarrage ou lorsque l'on clique sur le bouton d'actualisation). *Ne forwardez pas ce port vers le modem/routeur !*
- Port 17483/udp : service de découverte.
	- → Uniquement pour pouvoir DÉCOUVRIR des modules en utilisant la diffusion (255.255.255.255). *Ne forwardez pas ce port vers le modem/routeur !*
- Port 17491/udp : service de statut.
- Utilisé pour recevoir les messages d'état diffusés par d'autres modules Domintell2 (par exemple, progression de la mise à jour). *Ne forwardez pas ce port vers le modem/routeur !*

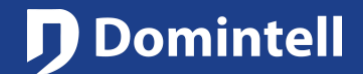

## ETHERNETMODULES

Dit document introduceert de Domintell Ethernet modules: hun functionaliteiten, hoe ze te configureren (IP instellingen) en hoe ze te bereiken vanaf het internet (configuratie van de port forwarding).

Het doel van dit document is om de nodige kennis te verschaffen om de Domintell Ethernet apparaten te begrijpen en te configureren.

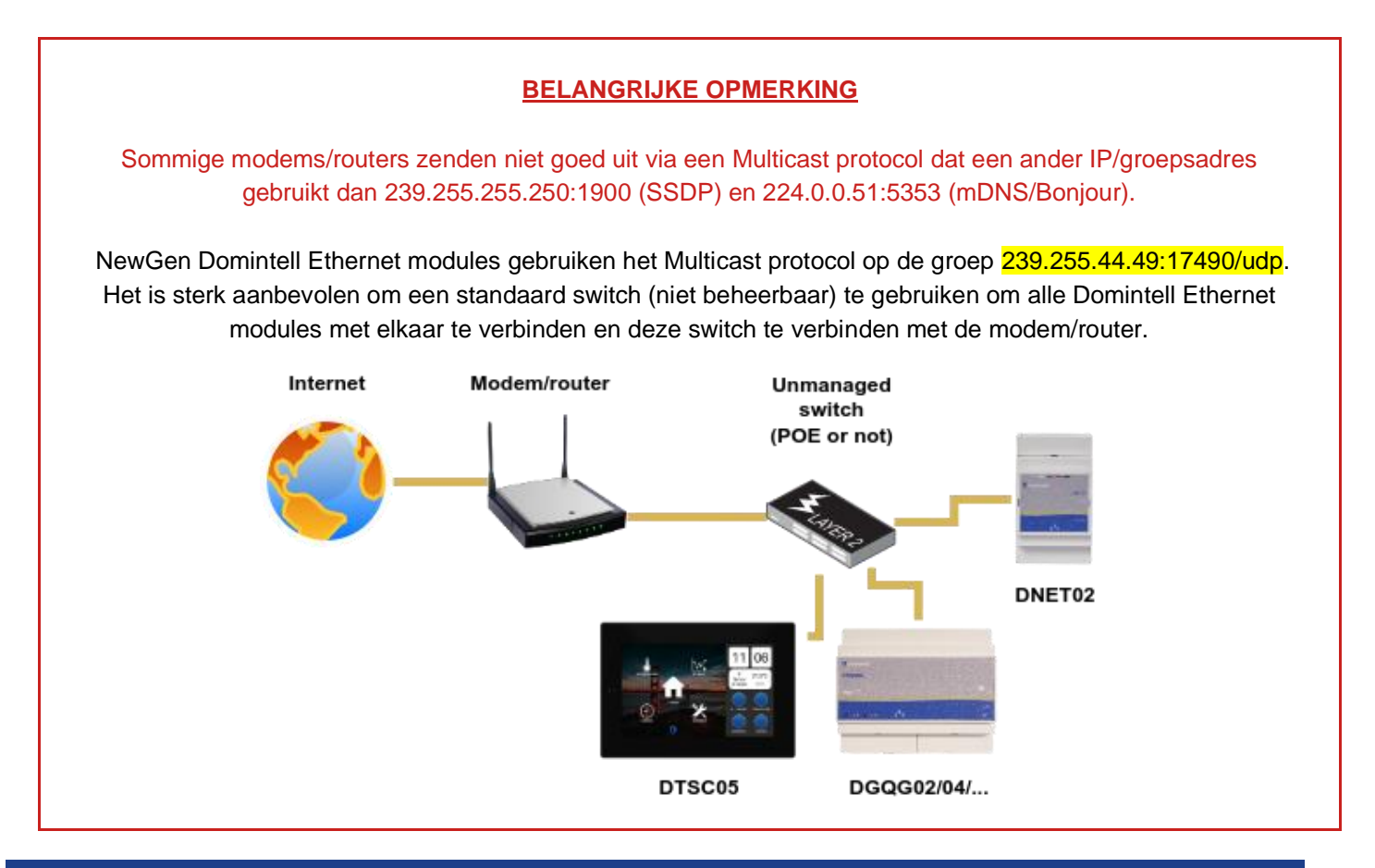

### **Ethernet basisprincipes**

Ethernetnetwerken zijn onderverdeeld in verschillende types: LAN (Local Area Network), WLAN (Wireless Local Area Network), WAN (Wide Area Network, vaak het "internet" of de "cloud" genoemd), DMZ (Demilitarized Zone, een geïsoleerde zone in het netwerk van een bedrijf voor zelf gehoste web- of mailservers), ...

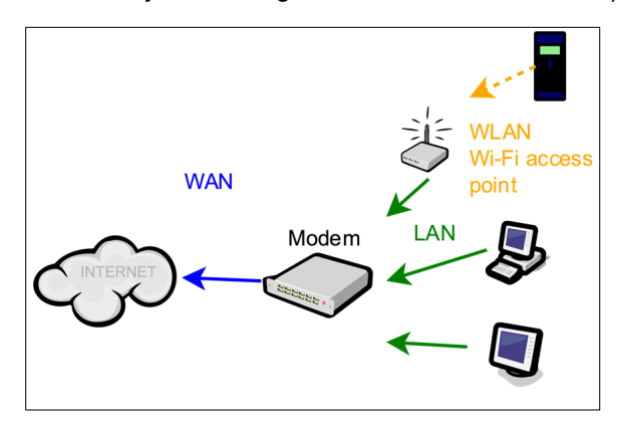

*Afbeelding 1: Soorten Ethernetnetwerken: LAN, WLAN en WAN*

Rue de la Maîtrise 9 1400 Nivelles – België Tel +32 (0) 67 88 82 50  $\blacksquare$  domintell.com  $\blacksquare$  N L – V 2  $\blacksquare$  11

### TECHNICAL NOTE

## ETHERNETMODULES

Dit document richt zich op LAN en WAN.

Een netwerk bestaat uit verschillende apparaten (computers, smartphones, routers/modems, servers, ...). Elk apparaat wordt geïdentificeerd door:

- het fysieke adres, ook wel MAC- of Ethernetadres genoemd. Het is wereldwijd uniek (zoals een bankrekeningnummer of het serienummer van een mobiele telefoon). Er is niets meer te weten over MAC-adressen voor de reikwijdte van dit document.
- zijn IP-adres. Op residentiële LAN's worden meestal IP-adressen zoals 192.168.0.x of 192.168.1.x gebruikt. Elk apparaat op hetzelfde netwerk moet een ander IP-adres hebben (dubbele IP-adressen zijn verboden).

Een apparaat (gekoppeld aan een IP-adres) kan verschillende diensten hosten, elk gekoppeld aan een ander poortnummer. Een dienst definieert een webserver, een mailserver, een videoserver (IP-camera), enz. Het IPadres/poort-paar identificeert de service. De meest voorkomende poorten zijn **80** (HTTP, standaardwebsite), **443** (HTTPS, versleutelde website), **25** (SMTP, mailserver), **17481** (standaardpoort van Domintell-modules).

Om een dienst volledig te definiëren, moet het protocol gegeven worden: UDP (heeft weinig middelen nodig maar kan gegevens/pakketten verliezen) en TCP (heeft meer middelen nodig maar vermijdt het verliezen van gegevens/pakketten).

In de meeste gevallen kunnen apparaten die op hetzelfde netwerk zijn aangesloten vrij met elkaar communiceren.

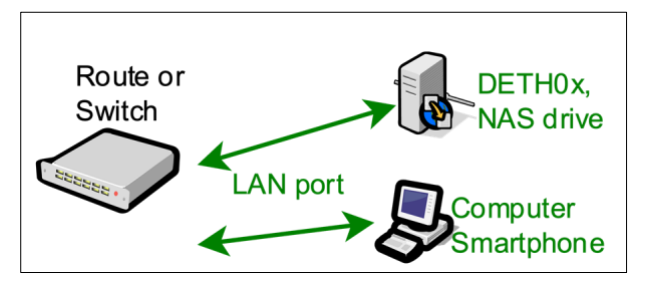

*Afbeelding 2: LAN-naar-LAN communicatie*

Om twee (of meer) netwerken met elkaar te verbinden - bijvoorbeeld om een woonhuisnetwerk (LAN) met het internet (WAN) te verbinden - wordt een apparaat gebruikt dat router/modem wordt genoemd. Een residentiële router/modem zorgt ervoor dat alle apparaten die verbonden zijn met het LAN kunnen communiceren met alle apparaten (servers) op het WAN. Dit is de gebruikelijke situatie wanneer iemand een website bezoekt (http://www.domintell.com, http://www.google.com, ...).

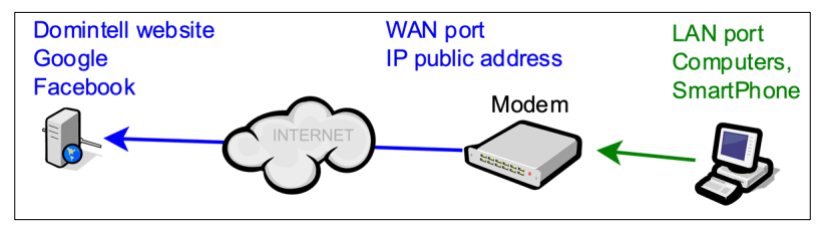

*Afbeelding 3: LAN naar WAN-verbinding*

Rue de la Maîtrise 9 1400 Nivelles – België Tel +32 (0) 67 88 82 50  $\blacksquare$  domintell.com  $\blacksquare$  N L – V 2  $\blacksquare$  2 | 11

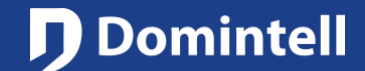

# ETHERNETMODULES

Als een apparaat op het WAN (of een ander LAN dat van het andere LAN is gescheiden door een WAN - begrijp een router/modem) probeert te communiceren met een apparaat op een LAN, wordt dit standaard geblokkeerd door de router/modem. Dit betekent over het algemeen dat een gebruiker geen verbinding kan maken met de computer, NAS, muziekserver, Domintell Ethernetmodules van zijn buurman.

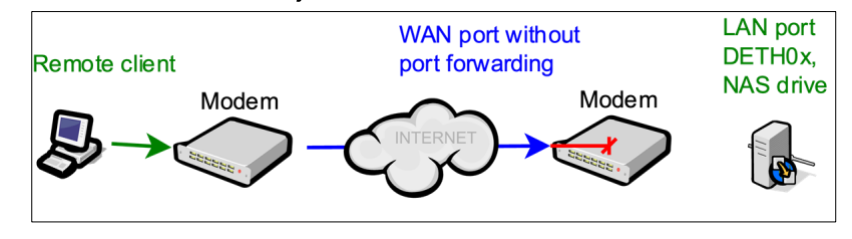

*Afbeelding 4: Verbinding op afstand geweigerd zonder poort doorsturen*

Een mechanisme in de router/modem moet geprogrammeerd worden om deze externe verbinding toe te staan om het apparaat op het LAN te bereiken. Dit mechanisme heet *port forwarding*.

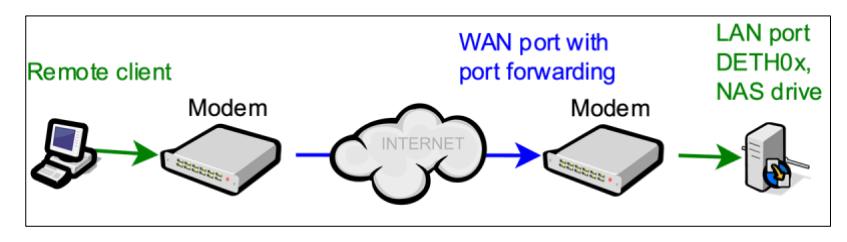

*Afbeelding 5: Externe verbinding geautoriseerd met port forwarding*

**De termen LAN, WAN, router, apparaat, IP-adres en poort moeten volledig begrepen zijn om dit document verder te kunnen lezen.**

### **Overzicht van de Domintell Ethernet modules en diensten**

#### Woordenlijst

- server: betekent dat de module luistert naar inkomende verbindingen (inkomende verbinding).
- client: betekent dat de module de verbinding met een externe server start (uitgaande verbinding).
- Voor UDP-poort: de module luistert op deze poort voor inkomende gegevens maar stuurt ook gegevens naar host op afstand.

### **DELEC01**

- Poort 67/udp en poort 68/udp : DHCP-client.
	- $\rightarrow$  Niet gebruikt als een statisch IP-adres is ingesteld.
- Poort 5353/udp: service ontdekken via Bonjour/mDNS-protocol.
- Poort 17483/udp: service ontdekken.
- Alleen om modules te kunnen DISCOVEREN met broadcast (255.255.255.255). *Stuur deze poort niet door in de modem/router!*
- Poort 17485/tcp server: gegevensserver.

Rue de la Maîtrise 9 1400 Nivelles – België Tel +32 (0) 67 88 82 50 domintell.com  $N L - V 2$  3 | 11

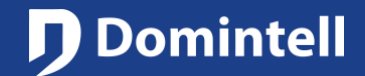

## ETHERNETMODULES

 $\rightarrow$  DGQG maakt verbinding met deze poort om gegevens van de module te lezen.

### **DETH02**

• Poort 67/udp en poort 68/udp : DHCP-client.

 $\rightarrow$  Wordt niet gebruikt als een statisch IP-adres is ingesteld.

- Poort 17481/udp: LightProtocol server.
	- → Wordt gebruikt om een Domintell-installatie te bedienen met een smartphone (of een tablet) en een speciale toepassing (Domintell Pilot, domRemote, iRIdium of een toepassing van derden).

### **DETH03**

- Poort 17481/udp: Configuratieserver.
	- → Wordt gebruikt om een Domintell-installatie te configureren met de Domintell2-configuratiesoftware of GoldenGate voor DGQG01 (vervang de USB-kabel op de DGQG01).
- Poort 67/udp en poort 68/udp: DHCP-client.
	- $\rightarrow$  Wordt niet gebruikt als een statisch IP-adres is ingesteld.

### **DGQG02/DGQG03/DGQG04/DGQG05**

- Poort 21/tcp (+ 3000-3100/tcp voor passieve verbindingen): FTP-server.
	- $\rightarrow$  Bereikbaar via: ftp://<ip\_adres>:21/
	- $\rightarrow$  FTP-server wordt gebruikt om de O.S. bij te werken, logs op te halen, ...
	- → Het is niet toegankelijk achter een modem/router (poort kan niet worden doorgestuurd). Zie FTPoverHTTP-service (17421/tcp).
- Poort 53/udp: DNS-oplosser-client.
- Poort 67/udp en poort 68/udp: DHCP-client.
	- $\rightarrow$  Wordt niet gebruikt als een statisch IP-adres is ingesteld.
- SSDP Multicast-groep 239.255.255.250:1900/udp : Ontdek dienst.
	- → Een ander protocol om Ethernetmodules op LAN te kunnen ontdekken. *Deze poort niet doorsturen in de modem/router!*
- Poort 1980/tcp server: service ontdekken.
	- → HTTP-server gebruikt om dienstbeschrijving op te halen uit SSDP-protocol. *Deze poort niet doorsturen in de modem/router!*
- Poort 4002/tcp-client: Domintell-cloud.
	- $\rightarrow$  Alleen gebruikt als de Domintell cloud expliciet is ingeschakeld in de toepassing.

Rue de la Maîtrise 9 1400 Nivelles – België Tel +32 (0) 67 88 82 50  $\blacksquare$  domintell.com  $\blacksquare$  N L  $-$  V 2  $\blacksquare$  4 | 11

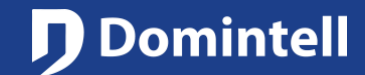

## ETHERNETMODULES

- $\rightarrow$  Gebruikt om meldingen naar Pilot2 te sturen via de Domintell cloud-infrastructuur.
- → Wordt gebruikt voor het verzenden/ontvangen van LightProtocol-gegevens naar Pilot2 via de Domintellcloudinfrastructuur (niet gebruikt als er een DNET02 is de toepassing).
- Poort 5353/udp: service ontdekken via Bonjour/mDNS-protocol.
- Poort 17481/tcp-server: LightProtocol server
	- $\rightarrow$  Uitgeschakeld wanneer er een DNET02 in de toepassing is.
	- → DETH02 emulatie via beveiligde WebSocket. Laat controle toe van de Domintell-installatie via een smartphone met behulp van een NewGen-toepassing (Domintell Pilot, DomRemote, ...).
- Poort 17483/tcp-server: Configuratieserver voor GoldenGate.
	- → Vervang de oude UDP DETH03 module. Nu verloopt de communicatie via beveiligde WebSocket. Configuratie van de Domintell-installatie mogelijk maken met behulp van GoldenGate software.
- Poort 17483/udp: service ontdekken.
	- → Alleen om module te kunnen DISCOVEREN met broadcast (255.255.255.255). *Deze poort niet doorsturen in de modem/router!*
- Poort 17484/tcp client en server: bestandsbeheerservice.
	- → Poort om bestanden uit te wisselen met andere Domintell modules of GoldenGate. *Deze poort niet doorsturen in de modem/router!*
- Multicast-groep 239.255.44.49:17490/udp: Domintell bus over ethernet en zoekdienst.
	- $\rightarrow$  Groep om te communiceren met andere Domintell modules. Het wordt ook gebruikt om Domintell-modules te ontdekken of om de status/voortgang van een update te verzenden. *Deze poort niet doorsturen in de modem/router!*
- Poort 17491/udp: statusdienst.
	- → Broadcast-poort die wordt gebruikt om de huidige status van het apparaat te verzenden (bijv. de voortgang van updates) die wordt opgevangen door monitoringsoftware (bijv. GoldenGate). *Deze poort niet doorsturen in de modem/router!*

#### **DNET01**

- Poort 21/tcp (+ 3000-3100/tcp voor passieve verbindingen) server: FTP-server.
	- $\rightarrow$  Bereikbaar via: ftp://<ip\_adres>:21/
	- $\rightarrow$  FTP-server wordt gebruikt om de O.S. en de applicatie bij te werken, logs op te halen, ...
- Poort 53/udp: DNS-oplosser-client.
- Poort 67/udp en poort 68/udp: DHCP-client.
	- $\rightarrow$  Niet gebruikt als statisch IP-adres is ingesteld.
- SSDP Multicast-groep 239.255.255.250:1900/udp : Ontdek dienst.

Rue de la Maîtrise 9 1400 Nivelles – België Tel +32 (0) 67 88 82 50  $\text{domintell.com}$  5 | 11

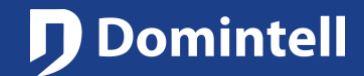

## ETHERNETMODULES

- → Een ander protocol om Ethernetmodules op LAN te kunnen ontdekken. *Deze poort niet doorsturen in de modem/router!*
- Poort 1980/tcp-server: service ontdekken.
	- → HTTP-server gebruikt om dienstbeschrijving op te halen uit SSDP-protocol. *Deze poort niet doorsturen in de modem/router!*
- Poort 5353/udp: service ontdekken via Bonjour/mDNS-protocol.
- Poort 17481/tcp-server: LightProtocol server.
	- $\rightarrow$  Niet gebruikt indien uitgeschakeld in toepassing.
	- → DETH02 emulatie via beveiligde WebSocket. Laat controle toe van de Domintell-installatie via een smartphone met behulp van een NewGen-toepassing (Domintell Pilot, DomRemote, ...).
- Poort 17481/udp: LightProtocol server.
	- $\rightarrow$  Niet gebruikt indien uitgeschakeld in toepassing.
	- → DETH02 emulatie over UDP (Legacy DETH02). Laat controle toe van de Domintell-installatie via een smartphone met een toepassing van de oude generatie (iDomintell, DomintellRemote, iRIdium, ...). Deze modus mag niet worden gebruikt en moet indien mogelijk worden uitgeschakeld.
- Poort 17483/tcp-server: Configuratieserver voor GoldenGate.
	- $\rightarrow$  Niet gebruikt indien uitgeschakeld in toepassing.
	- $\rightarrow$  DETH03 emulatie over beveiligde WebSocket. Configuratie van de Domintell-installatie mogelijk maken met behulp van GoldenGate software (USB-verbinding vervangen op DGQG01).
- Poort 17483/udp: service ontdekken.
	- → Alleen om DETH03-emulatie te kunnen ONTDEKKEN. *Deze poort niet doorsturen in de modem/router!*
- Multicast-groep 239.255.44.49:17490/udp: Domintell bus over ethernet en zoekdienst.
	- → groep om te communiceren met andere Domintell modules. *Deze poort niet doorsturen in de modem/router!*
- Poort 17491/udp: status service.
	- → *Broadcast-poort die wordt gebruikt om de huidige apparaatstatus te verzenden (bijv. de voortgang van updates) die wordt opgevangen door monitoringsoftware (bijv. GoldenGate). Deze poort niet doorsturen in de modem/router!*

#### **DNET02**

- Poort 21/tcp (+ 3000-3100/tcp voor passieve verbindingen) server: FTP-server.
	- $\rightarrow$  Bereikbaar via: ftp://<ip\_adres>:21/
	- $\rightarrow$  FTP-server wordt gebruikt om de O.S. bij te werken, logboeken op te halen, ...
- Poort 53/udp: DNS-oplosser-client.
- Poort 67/udp en poort 68/udp: DHCP-client.

Rue de la Maîtrise 9 1400 Nivelles – België Tel +32 (0) 67 88 82 50 domintell.com  $N L - V 2$  6 | 11

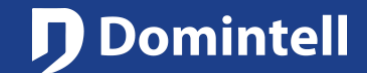

## ETHERNETMODULES

- $\rightarrow$  Wordt niet gebruikt als een statisch IP-adres is ingesteld.
- SSDP Multicast-groep 239.255.255.250:1900/udp: dienst ontdekken.
	- → Een ander protocol om Ethernetmodules op LAN te kunnen ontdekken. *Deze poort niet doorsturen in de modem/router!*
- Poort 1980/tcp-server: service ontdekken.
	- → HTTP-server gebruikt om dienstbeschrijving op te halen uit SSDP-protocol. *Deze poort niet doorsturen in de modem/router!*
- Poort 4002/tcp-client: Domintell-cloud.
	- $\rightarrow$  Alleen gebruikt als de Domintell cloud expliciet is ingeschakeld in de toepassing.
	- → Gebruikt om LightProtocol-gegevens te verzenden/ontvangen naar Pilot2 via de Domintell-cloudinfrastructuur.
	- → Wordt gebruikt om opdrachten/statussen te verzenden/ontvangen naar stemassistent (Alexa®, ...) via de Domintell cloud-infrastructuur. Alleen gebruikt als er items zijn die kunnen worden bediend door een stemassistent..
- Poort 5353/udp: service ontdekken via Bonjour/mDNS-protocol.
- Poort 17481/tcp-server: LightProtocol server.
	- $\rightarrow$  Niet gebruikt indien uitgeschakeld in toepassing.
	- → DETH02 emulatie via beveiligde WebSocket. Laat controle toe van de Domintell-installatie via een smartphone met behulp van een NewGen-toepassing (Domintell Pilot, DomRemote, ...).
- Poort 17481/udp: LightProtocol server
	- $\rightarrow$  Niet gebruikt indien uitgeschakeld in toepassing.
	- → DETH02 emulatie over UDP (Legacy DETH02). Laat controle toe van de Domintell-installatie via een smartphone met een toepassing van de oude generatie (iDomintell, DomintellRemote, iRIdium, ...). Deze modus mag niet worden gebruikt en moet indien mogelijk worden uitgeschakeld.
- Poort 17483/udp: service ontdekken.
	- → Ontdekken van deze module via UDP broadcast toestaan. *Deze poort niet doorsturen in de modem/router!*
- Poort 17484/tcp server: bestandsbeheerservice.
	- → Poort om bestanden uit te wisselen met andere Domintell modules of GoldenGate. *Deze poort niet doorsturen in de modem/router!*
- Multicast-groep 239.255.44.49:17490/udp: Domintell bus over ethernet en zoekdienst.
	- → groep om te communiceren met andere Domintell modules. *Deze poort niet doorsturen in de modem/router!*
- Poort 17491/udp: statusdienst.
	- → Broadcast-poort die wordt gebruikt om de huidige status van het apparaat te verzenden (bijv. de voortgang van updates) die wordt opgevangen door monitoringsoftware (bijv. GoldenGate). *Deze poort niet doorsturen in de modem/router!*

Rue de la Maîtrise 9 1400 Nivelles – België Tel +32 (0) 67 88 82 50  $\text{domintell.com}$  11

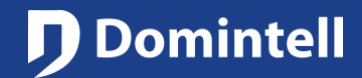

# ETHERNETMODULES

• Modules van derden: poorten worden alleen gebruikt/geopend als deze modules zijn ingeschakeld/geconfigureerd in de applicatie.

 $\rightarrow$  DoorBird® (deurstation)

- Poort 5353/udp: service ontdekken via Bonjour/mDNS-protocol.
- Zoeken naar DoorBird apparaten op het lokale netwerk.
- Poort 6524/udp: evenementendienst.
- Luisteren op deze poort om gecodeerde gebeurtenissen van DoorBird apparaten te ontvangen (zoals druk op de belknop of bewegingsdetecties).
- Poort 80/tcp (client): besturingsdienst.
- Uitgaande verbinding naar het DoorBird apparaat om de geïntegreerde relais of de IR LED te bedienen (met DoorBird API).

→ ModBus® TCP

- Poort 502/tcp (client): datadienst.
- Uitgaande verbinding naar het ModBus apparaat om zijn registers te lezen/schrijven. Poort 502 is de standaardpoort, maar deze kan in GoldenGate worden gewijzigd als het ModBus-apparaat een niet-standaard poortnummer gebruikt.
- $\rightarrow$  Stemassistent
- Zie de Domintell cloud sectie (poort 4002/tcp)

### **DTSC02/DTSC04**

- Poort 21/tcp (+ 3000-3100/tcp voor passieve verbindingen) server: FTP-server.
	- $\rightarrow$  Bereikbaar via: ftp://<ip\_adres>:21/
	- $\rightarrow$  FTP-server wordt gebruikt om de O.S. en de applicatie bij te werken, logs en schermafbeeldingen op te halen., ...
	- → Het is niet toegankelijk achter een modem/router (poort kan niet worden doorgestuurd). Zie FTPoverHTTP (17421/tcp).
- Poort 53/udp: DNS-oplosser-client.
- Poort 67/udp en poort 68/udp: DHCP-client.
	- $\rightarrow$  Niet gebruikt als statisch IP-adres is ingesteld.
- Poort 5353/udp: service ontdekken via Bonjour/mDNS-protocol.
- Poort 17421/tcp-server: FTPoverHTTP service.
	- → Bereikbaar via: http://<ip\_adres>:17421/
	- → Kan worden gebruikt om de toepassing van alle DTSC02/DTSC04/DVIP01/DVIP02 die zich op hetzelfde LAN bevinden handmatig via internet bij te werken.

Rue de la Maîtrise 9 1400 Nivelles – België Tel +32 (0) 67 88 82 50  $\blacksquare$  domintell.com  $\blacksquare$  N L – V 2  $\blacksquare$  8 | 11

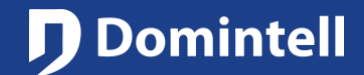

## ETHERNETMODULES

- Poort 17480/tcp server en poort 17480/udp: Screenshot-service.
	- $\rightarrow$  Toegankelijk via: http://<ip\_address>:17480/
	- $\rightarrow$  Deze service maakt het mogelijk om een screenshot te maken van het huidige weergegeven frame.
	- $\rightarrow$  De gegenereerde schermafbeelding is beschikbaar op de FTP-server.

#### **DTSC05**

- SSDP Multicast-groep 239.255.255.250:1900/udp: dienst ontdekken.
	- → Een ander protocol om Ethernetmodules op LAN te kunnen ontdekken. *Deze poort niet doorsturen in de modem/router!*
- Poort 1980/tcp-server: service ontdekken.
	- → HTTP-server gebruikt om dienstbeschrijving op te halen uit SSDP-protocol. *Deze poort niet doorsturen in de modem/router!*
- Poort 17483/udp: service ontdekken.
	- → Alleen om module te kunnen DISCOVEREN met behulp van broadcast (255.255.255.255). *Deze poort niet doorsturen in de modem/router!*
- Poort 17484/tcp server: bestandsbeheerservice.
	- → Poort om bestanden uit te wisselen met andere Domintell modules of GoldenGate. *Deze poort niet doorsturen in de modem/router!*
- Multicast-groep 239.255.44.49:17490/udp: Domintell bus over ethernet en zoekdienst.
	- $\rightarrow$  Groep om te communiceren met andere Domintell modules. Het wordt ook gebruikt om Domintell-modules te ontdekken of om de status/voortgang van een update te verzenden. *Deze poort niet doorsturen in de modem/router!*
- Poort 17491/udp: statusdienst.
	- → Broadcast-poort die wordt gebruikt om de huidige status van het apparaat te verzenden (bijv. de voortgang van updates) die wordt opgevangen door monitoringsoftware (bijv. GoldenGate). *Deze poort niet doorsturen in de modem/router!*

### **DVIP01/DVIP02**

- Poort 21/tcp (+ 3000-3100/tcp voor passieve verbindingen) server: FTP-server.
	- $\rightarrow$  Bereikbaar via: ftp://<ip\_adres>:21/
	- $\rightarrow$  FTP-server wordt gebruikt om de O.S. en de applicatie bij te werken, logs en schermafbeeldingen op te halen, ...
	- → Het is niet toegankelijk achter een modem/router (poort kan niet worden doorgestuurd). Zie FTPoverHTTPservive (17421/tcp).
- Poort 53/udp: DNS-oplosser-client.

Rue de la Maîtrise 9 1400 Nivelles – België Tel +32 (0) 67 88 82 50  $\blacksquare$  domintell.com  $\blacksquare$  N L  $-$  V 2  $\blacksquare$  9 | 11

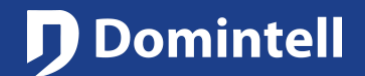

# ETHERNETMODULES

- Poort 67/udp en poort 68/udp: DHCP-client.
	- $\rightarrow$  Niet gebruikt als statisch IP-adres is ingesteld.
- Poort 5353/udp: service ontdekken via Bonjour/mDNS-protocol.
- Poort 17421/tcp-server: FTPoverHTTP service.
- → Bereikbaar via: http://<ip\_adres>:17421/
- → Kan worden gebruikt om de toepassing van alle DTSC02/DTSC04/DVIP01/DVIP02 die zich op hetzelfde LAN bevinden handmatig bij te werken via internet.

#### **GoldenGate**

GoldenGate gebruikt verschillende technologieën om een DGQG op het lokale netwerk te vinden:

- Poort 5353/udp: service ontdekken via Bonjour/mDNS-protocol.
- Poort 17483/tcp-client: Configuratieserver voor GoldenGate.
	- → DETH03 emulatie over beveiligde WebSocket. Configuratie van de Domintell-installatie mogelijk maken met behulp van GoldenGate software (USB-verbinding vervangen op DGQG01).
- Poort 17483/udp: service ontdekken.
	- → Alleen om module te kunnen DISCOVEREN met behulp van broadcast (255.255.255.255). *Deze poort niet doorsturen in de modem/router!*
- Poort 17484/tcp-client: bestandsbeheerservice.
	- → Poort voor het verzenden en lezen van toepassingen van/naar DGQG-modules. *Deze poort niet doorsturen in de modem/router!*
- Multicast-groep 239.255.44.49:17490/udp: Domintell bus over ethernet en zoekdienst.
	- $\rightarrow$  Groep om te communiceren met andere Domintell modules. Het wordt ook gebruikt om Domintell-modules te ontdekken of om de status/voortgang van een update te verzenden. *Deze poort niet doorsturen in de modem/router!*
- Poort 17491/udp: statusdienst.
	- →Broadcast port gebruikt om statussen van Domintell modules te ontvangen (bijv. update's vooruitgang). *Deze poort niet doorsturen in de modem/router!*

### **GoldenGate for DGQG01**

GoldenGate opent poorten op uw computer om gegevens van Domintell2 modules te ontvangen. Op sommige besturingssystemen (voornamelijk Windows) zal de firewall een dialoogvenster weergeven om u te waarschuwen dat GoldenGate poorten probeert te openen op uw computer. U moet toegang toestaan/autoriseren om de volgende functies te kunnen gebruiken:Port 17481/udp : discover service.

→ Gebruikt om Ethernet modules te ontdekken en data te ontvangen van deze modules. GoldenGate luistert (opent) deze poort alleen wanneer de poortlijst wordt vernieuwd (bij opstarten of wanneer op vernieuwen wordt geklikt).). *Deze poort niet doorsturen in de modem/router!*

Rue de la Maîtrise 9 1400 Nivelles – België Tel +32 (0) 67 88 82 50  $\text{domintell.com}$  10 | 11

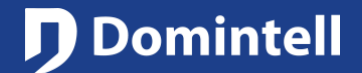

## ETHERNETMODULES

- Poort 17483/udp: service ontdekken.
	- → Alleen om module te kunnen DISCOVEREN met behulp van broadcast (255.255.255.255). *Deze poort niet doorsturen in de modem/router!*
- Poort 17491/udp: statusdienst.
- Wordt gebruikt om statusberichten te ontvangen die worden uitgezonden door andere Domintell2-modules (bijv. update's voortgang). *Deze poort niet doorsturen in de modem/router!*